## **QUICKGUIDE** DANSK

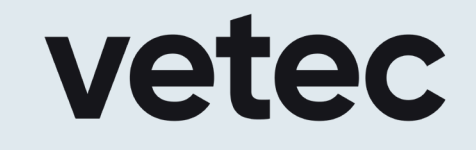

# T1 - TRANSMITTER

### EN55022:2010 / EN61000-6-2:2005 / EN61000-6-4:2007

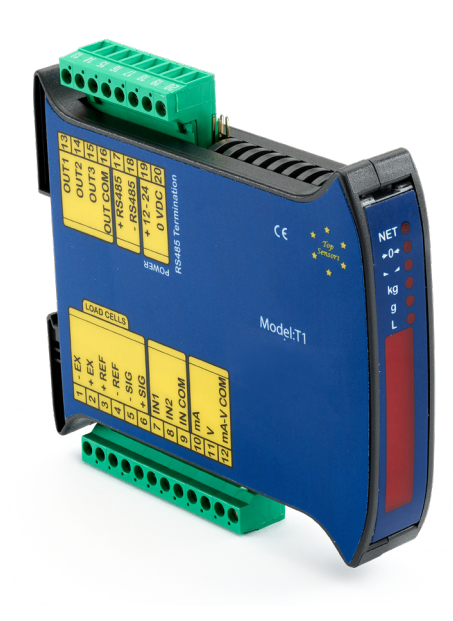

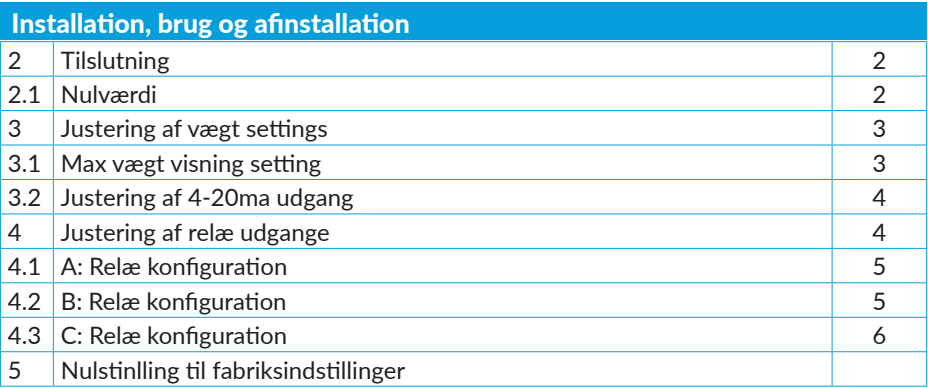

#### Quick start guide

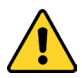

Instruktionerne i denne Quick guide erstatter ikke den fulde manual.  $\overline{\cdot}$  Læs hele manualen omhyggeligt igennem inden brug.

#### Tak fordi du købte en T1-Transmitter

Denne manual er en afkortet udgave, og dækker kun en hurtig opsætning af de mest basale indstillinger, for brug på kraner, for andre indstillinger, henvises til den fulde manual.

Denne manual er kun til brug for korrekt instrueret personel og alle sikkerhedsforeskrifter skal overholdes.

#### 2 Tilslutning

- A. Ved 6-wire loadcell tilslut ledninger ifølge diagram.
- B. Ved 4-wire loadcell tilslut ledninger ifølge diagram.

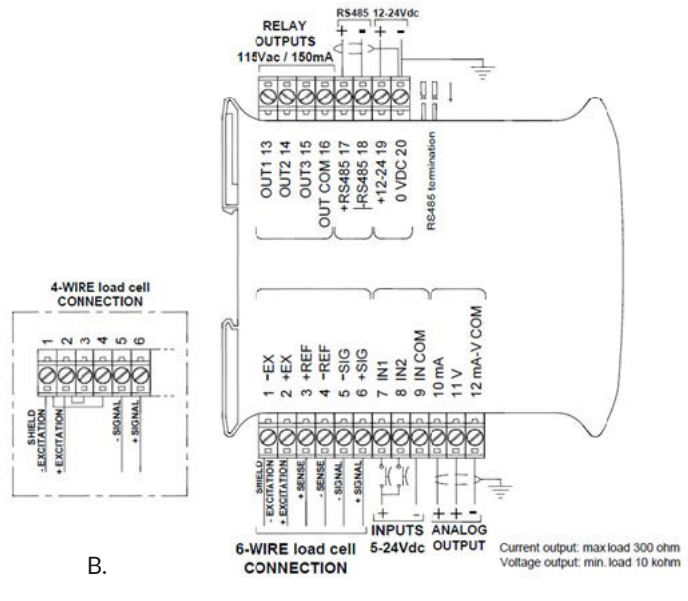

A.

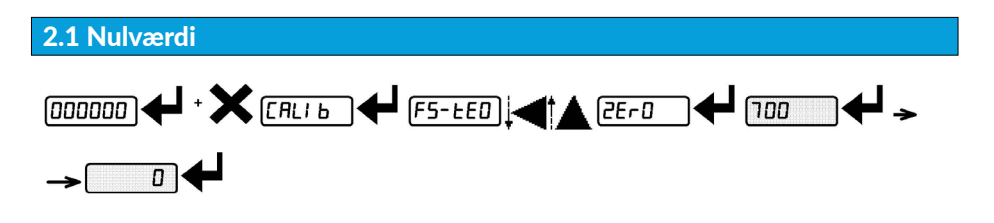

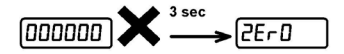

- 1. Gå ind i menu: tryk og hold  $\bigcup$ , tryk samtidig på  $\bigtimes$  der vises "CALIb" slip begge knapper, tryk der vises "FS-TE0"
- 2. Med  $\blacktriangleleft$  eller  $\blacktriangleleft$ , gå til menu "ZEr0" tryk  $\blacktriangleleft$ , vægt vises, tryk  $\blacktriangleleft$  der foreslåes at nul skal være "000000" tryk <
- 3. Nul, eller tare værdi, er nu sat til "0"
- 4. Tryk  $\bigtimes$  2 gange for at gå ud af menu eller spring direkte videre til næste menupunkt

#### 3 Justering af vægt settings

Duplex kommunikation og lang rækkevidde gør det nemt at aflæse målinger fra lang afstand. Dynamometer og display kan sammenkobles ved brug af 99 forskellige kanaler.

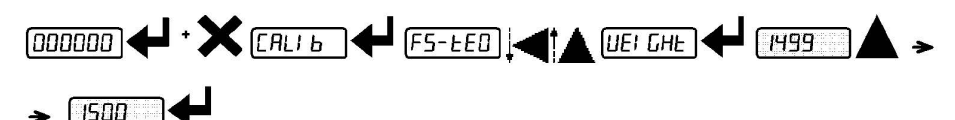

- 1. Med  $\blacktriangle$ , vælg ciffer til ændring, brug  $\blacktriangle$  for at ændre ciffer, tryk  $\blacktriangle$  med  $\blacktriangle$  eller  $\blacktriangle$ , gå til menu "WEIGHt" tryk ← .en kendt vægt hænges op, display viser en værdi, tryk ← hvis korrekt, eller brug  $\blacklozenge$  i $\blacktriangle$  for at korrigere vægt, tryk  $\blacklozenge$  for at acceptere, indtastet vægt vises, tryk  $\blacktriangleleft$  for at gemme værdi.
- 2. Direkte vægt er nu sat.
- 3. Tryk  $\bigtimes$  2 gange for at gå ud af menu eller spring direkte videre til næste menupunkt

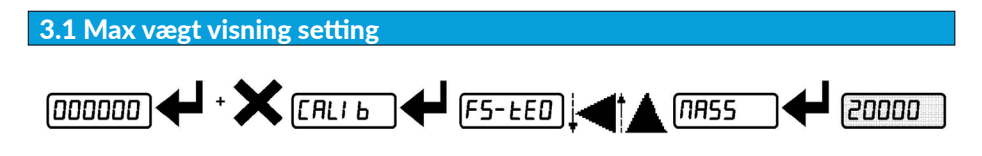

- 1. Gå ind i menu: tryk og hold  $\blacktriangleleft$ , tryk samtidig på  $\blacktriangleright$  der vises "CALIb" slip begge knapper, tryk der vises "FS-TE0"
- 2. Med  $\blacksquare$ eller  $\blacksquare$ , gå til menu "nass" tryk  $\blacksquare$ , tryk  $\blacksquare$
- 3. Med  $\blacktriangleleft$ , vælg ciffer til ændring, brug  $\blacktriangleleft$  for at ændre ciffer
- 4. Når max niveau er korrekt, tryk  $\bigoplus$  for at gemme
- 5. Tryk  $\mathsf{\times}$  2 gange for at gå ud af menu eller spring direkte videre til næste menupunkt

3.2 Justering af 4-20ma udgang

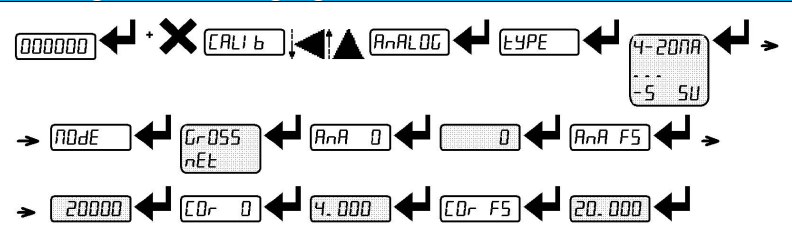

- 1. Gå ind i menu: tryk og hold  $\blacktriangleleft$ , tryk samtidig på  $\blacktriangleright$  der vises "CALIb" slip begge knapper.
- 2. Med  $\blacksquare$ eller  $\blacksquare$ , gå til menu "AnALOG" tryk  $\blacksquare$
- 3. Med  $\blacksquare$ eller  $\blacksquare$ , gå til menu "TYPE" tryk  $\blacksquare$
- 4. Med  $\blacktriangleleft$  eller  $\blacktriangleleft$ , vælg ønsket type "4-20na, 0-20na, 0-10v, 0-5v, -10 10, -5 5" tryk  $\blacktriangleleft$  for at vælge
- 5. Vælges spændingsudgang, skal jumper SW4 loddes.
- 6. Display viser "node" tryk  $\blacktriangleleft$ , med  $\blacktriangleleft$  eller  $\blacktriangleleft$ , vælg "Gr0SS" eller "NET" tryk  $\blacktriangleleft$  for at vælge
- 7. Display viser "ANA 0" for at indstille den analoge udgangs lave værdi. tryk  $\blacktriangleleft$
- 8. Med  $\blacksquare$  vælg ciffer til ændring, brug  $\blacksquare$  for at ændre ciffer, tryk  $\blacksquare$  for at gemme
- 9. Display viser "ANA FS" for at indstille den analoge udgangs høje værdi. tryk
- 10. Med  $\mathcal{A}$  vælg ciffer til ændring, brug  $\mathcal{A}$  for at ændre ciffer, tryk  $\mathcal{A}$  for at gemme
- 11. Display viser "C0r 0" for at korrigere den analoge udgangs lave værdi. tryk
- 12. Er værdi korrekt, tryk  $\Box$ , hvis ikke, med  $\Box$ , vælg ciffer til ændring, brug  $\Box$  for at ændre ciffer, tryk  $\blacksquare$  for at gemme
- 13. Display viser "C0r FS" for at korrigere den analoge udgangs høje værdi. tryk  $\triangleleft$
- 14. Er værdi korrekt, tryk  $\blacktriangleleft$ , hvis ikke, med  $\blacktriangleleft$ , vælg ciffer til ændring, brug  $\blacktriangleleft$  for at ændre ciffer, tryk  $\blacktriangleleft$  for at gemme
- 15. Tryk  $\bigtimes$  2 gange for at gå ud af menu eller spring direkte videre til næste menupunkt.

#### 4 Justering af relæ udgange

Der er 3 relæ udgange på T1 enheden, med fælles common.

Relæerne er som standard opsat som NO, normally open, ønsker man at bruge relæerne som spændingsført NO, skal dette opsættes i relæ konfigurations programmering pkt A.. Programmering af relæerne forgår i menuen setpoint programmering pkt B.

#### 4.1 A: Relæ konfiguration

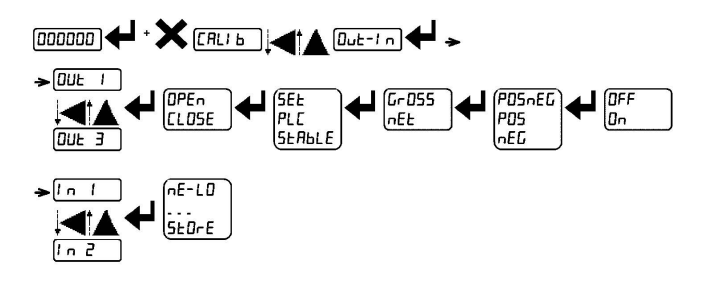

- 1. Gå ind i menu: tryk og hold  $\bigoplus$ , tryk samtidig på  $\bigtimes$  der vises "CALIb" slip begge knapper.
- 2. Med  $\blacksquare$ eller  $\blacksquare$ , gå til menu "OUT-IN" tryk  $\blacksquare$
- 3. Med  $\blacktriangleleft$  eller  $\blacktriangleleft$ , vælg om det er relæ 1, 2 eller 3 der skal konfigureres, med visningen "OUT 1, OUT 2, OUT 3" tryk  $\bigstar$
- 4. Relæstatus vises, "OPEN" for NO, Normally open, "CLOSE" for NC, normally closed, ønsket funktion vælges med  $\blacktriangleleft$  eller  $\blacktriangleleft$ , afslut med  $\blacktriangleleft$
- 5. Display viser "SET" og vil skifte ved vægtvisning, denne function vælges ved at trykke
- 6. Display viser "NET", med  $\blacktriangleleft$  eller  $\blacktriangle$ , vælges om relæfunktionen skal være i forhold til net eller gross værdi, "NET" er standard for denne funktion, vælg med
- 7. Display viser "POS" her vælges om bryde værdien er baseret på positive, negative eller begge værdier, "POS" er standard for denne funktion, vælg med  $\blacktriangleleft$
- 8. Display viser "SET 02" hvis man lige har indstillet relæ 1, her kan man vælge at fortsætte just ringen af næste relæ, ved at gå op til PKT 3, eller gå ud af menuen ved at trykke 2 gange på  $\blacktriangleright$
- 9. Display viser "ON" her vælges under hvilket stadie relæ skal skifte funktion, on er standard, vælg med  $\triangleleft$

Bemærk: har man valgt de anviste standard indstillinger, vil funktionen af relæerne være: spændingsført normally close, med brydepunkt ved valgt setpunkt, sikkerhedsafbrydning af relæ ved tab af forsyning til T1 enheden.

#### 4.2 B: Relæ konfiguration

- 1. Tryk  $\blacktriangleleft$  der vises "SET 01" med  $\blacktriangleleft$  eller  $\blacktriangle$ , vælges om det er " SET 01, SET 02, SET 03" der  $\phi$ nskes indstillet, tryk  $\blacktriangleleft$
- 2. Vægt vises, med  $\blacktriangleleft$ , vælg ciffer til ændring, brug  $\blacktriangleleft$  for at ændre ciffer, afslut med  $\blacktriangleleft$
- 3. Pkt 1 og 2 kan gentages for de andre setpunkter, når færdig, afslut med  $\mathbf X$

#### 4.3 C: Relæ konfiguration

- 1. Monter 1 relæ pr udgang der skal benyttes<br>2. Vælg relæ efter forsyningsspænding
- 2. Vælg relæ efter forsyningsspænding<br>3 Monter hvert relæ efter diagram:
- Monter hvert relæ efter diagram:

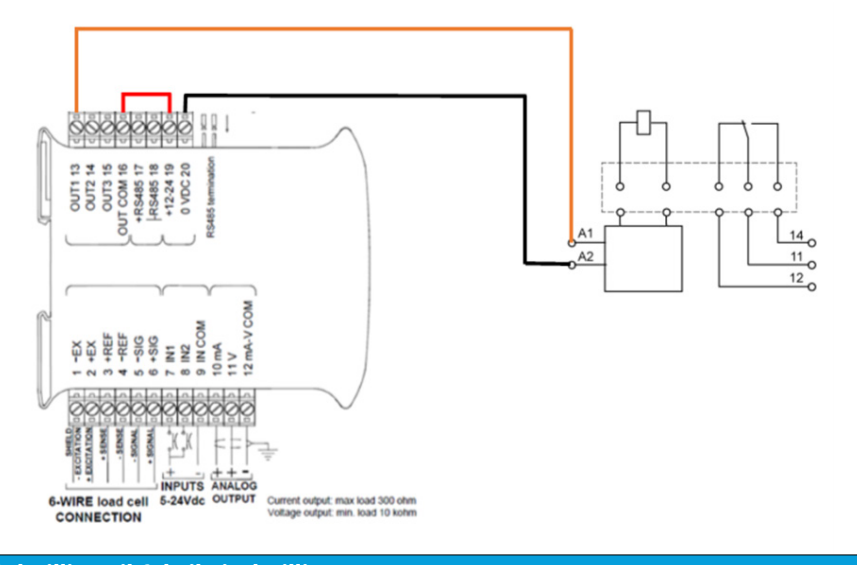

5 Nulstilling til fabriksindstillinger

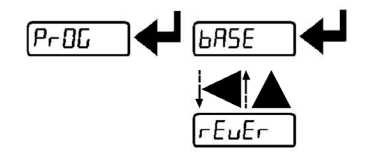

!!! Bemærk, denne funktion bør kun benyttes efter aftale, da den nulstiller alt, og enheden kan være leveret med forud indstillede settings !!!

- 1. Tag strømmen fra T1 enheden
- 2. Mens  $\mathsf{\times}$  holdes inde, sættes strømmen til igen, slip alle knapper
- 3. Display viser "Pr0G" tryk
- 4. Display viser "bASE" med  $\blacktriangleleft$  ændres display til "PASSU", tryk  $\blacktriangleleft$
- 5. Indtast koden 6935, med  $\blacktriangleleft$ , vælg ciffer til ændring, brug  $\blacktriangleleft$  for at ændre ciffer, tryk  $\blacktriangleleft$
- 6. Display viser "VAIT" og efter kort tid genstarter T1 enheden, og er nu nulstillet